2023 前期

# ベーシック 2023年 前期

CGクリエイター検定/Webデザイナー検定/CGエンジニア検定 画像処理エンジニア検定/マルチメディア検定

## **試験開始前までに,以下に記載の注意事項を必ずお読みください.** (試験開始の合図があるまでは,問題冊子を開いてはいけません)

#### ■注意事項

#### 〇受験票関連

- 1. 着席して受験票と写真付身分証明書を机上に提示してください.
- 2. 携帯電話、スマートフォンなど試験の妨げとなるような電子機器は電源を切り、受験票・写真付 身分証明書・時計・筆記用具以外のものはバッグ等にしまってください.
- 3. 受験票に記載されている検定名に間違いがないか確認してください. 検定名の変更は、同レベル での変更のみ試験開始前までに試験監督者に申し出てください.
- 4.その他受験票の記載に誤りがある場合も,試験開始前までに試験監督者に申し出てください.
- 5.受験票は着席している間は机上に提示してください.
- 6.受験票と問題冊子は,試験終了後にお持ち帰りいただけます.
- 7.今回の検定試験の解答は今週水曜日以降,合否結果は試験日から約30日後にCG-ARTSのWeb サイトにて発表します.URLは受験票の切り離し部分に記載されています.

#### 〇試験時間・試験実施中

- 8.試験時間は,単願は60分,併願は100分です.
- 9. 試験開始後,35分を経過するまでは退出を認めません. 35分経過後,解答を終えて退出したい 方は挙手して着席したままでお待ちください. 退出する際は、他の受験者の妨げにならないよう 速やかに退出してください. 試験教室内,会場付近での私語は禁止です.
- 10. 試験終了10分前からは退出の指示があるまでは退出を認めません.
- 11. 試験時間は、試験監督者の時計で計ります.
- 12.トイレへ行きたい方,気分の悪くなった方は挙手して試験監督者に知らせてください.
- 13.不正行為が認められた場合は,失格となります.
- 14.計算機などの電子機器をはじめ,その他試験補助となるようなものの使用は禁止です.
- 15.問題に対する質問にはお答えできません.

#### 〇問題冊子・解答用紙

16.問題冊子と解答用紙(マークシート)が一部ずつあるか,表紙の年度が今回のものになっているか 確認してください.

て裏表紙の注意事項も必ずお読みください.

- 17. 試験開始後,問題冊子・解答用紙に落丁,乱丁,印刷不鮮明の箇所があった場合は挙手して試験 監督者に知らせてください.
- 18.受験する検定の問題をすべて解答してください.受験する検定ごとに解答する問題が決まって います. 試験開始後,問題冊子の表紙の裏面の「受験検定別 解答問題番号一覧」でも確認で きます.違う検定の問題を解答しても採点はされません.各検定の問題は,以下の各ページから はじまります.

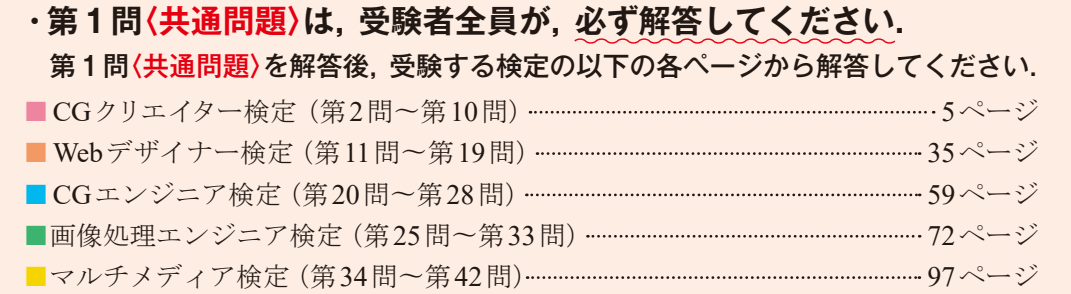

- 19.解答用紙の記入にあたっては,以下について注意してください.正しく記入およびマークされて いない場合は,採点できないことがあります.
	- (1) HB以上の濃さの鉛筆(シャープペンシル)で記入およびマーク欄をぬりつぶしてください. ボールペン等では採点できません.
	- (2)**氏名欄**へ**氏名**および**フリガナ**の記入,**受験番号欄**へ**受験番号**の記入およびマーク,**受験者 区分欄**へ**受験者区分**をマークしてください.
	- (3)**受験する検定の解答欄にマークしてください.**解答用紙の解答欄は,**検定ごとに異なります.** 第1問〈共通問題〉は、マークシート表面の〈共通問題〉欄にマークしてください. 第2問目 からの解答は,受験する検定により解答をマークする箇所が異なるため注意してください.

**■CGクリエイター検定/Webデザイナー検定**

⇒ **表面**の該当する解答欄へ記入.

**■CGエンジニア検定/画像処理エンジニア検定/マルチメディア検定**

⇒ **裏面**の該当する解答欄へ記入.

- (4)解答欄のa,b,c,・・・・は設問に対応し,それぞれ解答としてア~キから選び,マーク欄 をぬりつぶしてください.
	- 例:第1問aの解答としてウをマークする場合

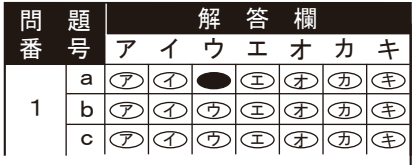

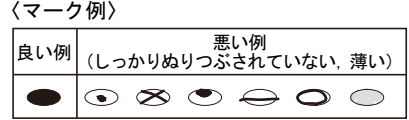

(5)問題文中に注記がない限り,1つの解答群から同じ記号を2度以上用いることはできません.

(6)**必要事項が正しく記入およびマークされていない場合,採点できないことがあります.**

試験監督者の指示に従い,解答用紙に必要事項を記入して, 試験開始までお待ちください.

### 受験検定別 解答問題番号一覧

受験する検定の欄に記載された番号の問題をすべて解答してください. 第1問〈共通問題〉は,受験者全員が,必ず解答してください.

併願の場合は,受験する検定により解答する問題数が異なります.たとえば,「CGクリエイター 検定」と「Webデザイナー検定」の併願の場合は,第1問〈共通問題〉~第19問の全19問,「CGエン ジニア検定」と「画像処理エンジニア検定」の併願の場合は、第1問〈共通問題〉と第20問~第33問 の全15間を解答してください.

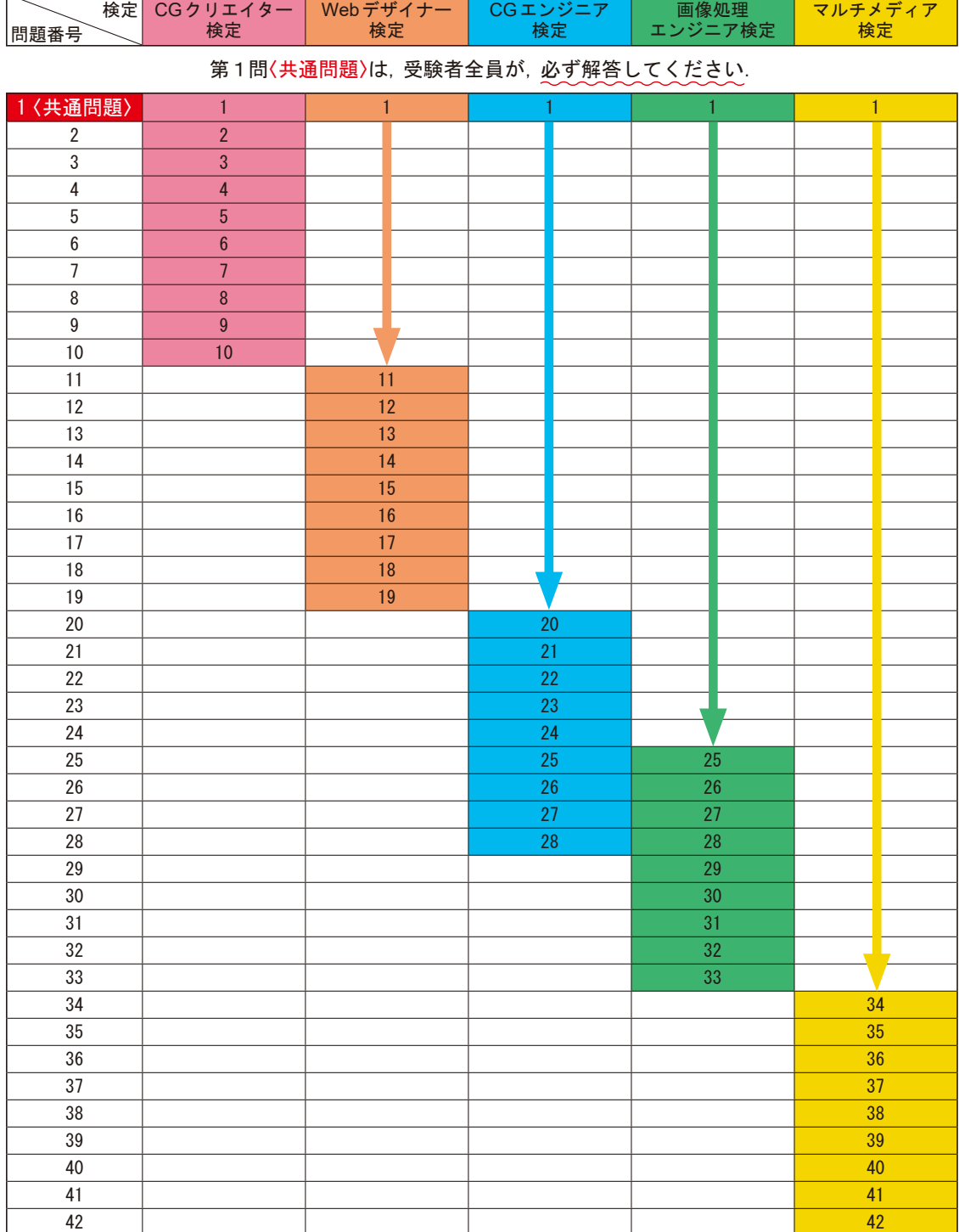

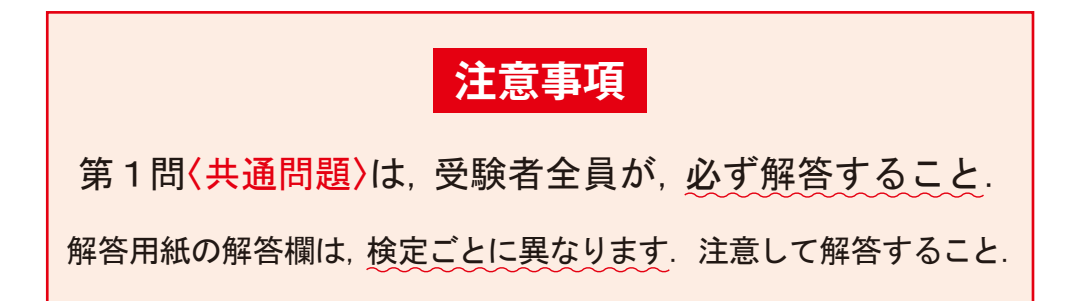

ベーシック

# 共通問題

問題数 1問 問題番号 第1問〈共通問題〉

**CGクリエイター検定 Webデザイナー検定 CGエンジニア検定 画像処理エンジニア検定 マルチメディア検定**

**注意事項**  第1問〈共通問題〉は,受験者全員が,必ず解答すること.

#### 第1問〈共通問題〉

以下は、著作権に関する問題である. | 「に最も適するものを解答群から選び、記号で 答えよ.

(1)著作権制度は,著作者と著作隣接権者の財産的,人格的な利益を保護することによって 創作をうながし,その結果多様な著作物が生まれることで,最終的には a の発展に 寄与することを目的としている.

#### 【解答群】

- ア. 学術 イ. 芸術 ウ. 産業 エ. 文化
- (2)著作者が著作物を公表する場合,著作者名を本名または,ペンネームにするかどうかを 決める権利を a とよぶ.

#### 【解答群】

- ア.頒布権 イ.同一性保持権 ウ.氏名表示権 エ. 公表権
- (3)スポンサーが映像制作会社に商品紹介映像を発注した.映像制作会社が商品紹介映像の 制作を企画・構想し,その従業員が業務上作成した.このとき,商品紹介映像の著作者は a である.なお,作成時において,映像制作会社と従業員との間には職務著作の要 件を満たしているものとする.

#### 【解答群】

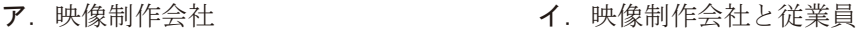

- ウ. 従業員 コ.スポンサー
- (4) 私的使用目的の複製の場合, 著作権者に許諾を得ることなく著作物を利用できる. しか し、私的使用のためであっても、正規版が有償で提供されている著作物が<br> ロードされたことを知りながら,そのダウンロードを反復・継続して行った者は,2年以 下の懲役または200万円以下の罰金に処せられる.

#### 【解答群】

ア.違法に イ.期間限定で ウ.偶然に エ.長期に

共<br>問題<br>問題

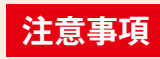

### 第1問〈共通問題〉を解答後,受験する検定の 以下の各ページから解答すること.

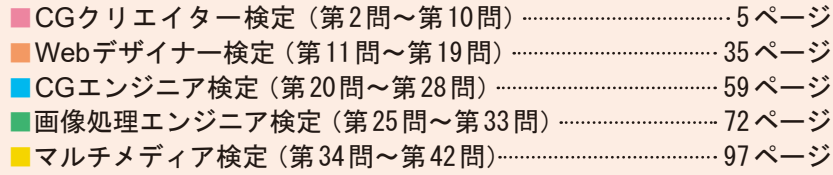

# ベーシック Webデザイナー検定

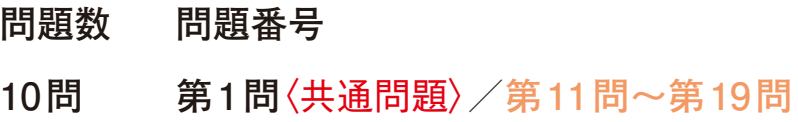

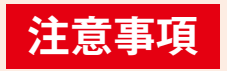

第1問〈共通問題〉(p.2)は,受験者全員が,必ず解答すること. 解答用紙の解答欄は,検定ごとに異なります. 注意して解答すること.

#### **注意事項** Webデザイナー検定は,第1問〈共通問題〉と第 11問~第 19問を解答すること.

#### 第 11問

以下は,情報の収集・分類・組織化および,情報の構造化とさまざまな閲覧機器に関する問題 である.a~dの問いに最も適するものを解答群から選び,記号で答えよ.

a. 図1の領域Aには、あるルールに従って表示される旅行商品のスライドショーが設置され ている.このスライドショーに施されているルールを示した図はどれか.

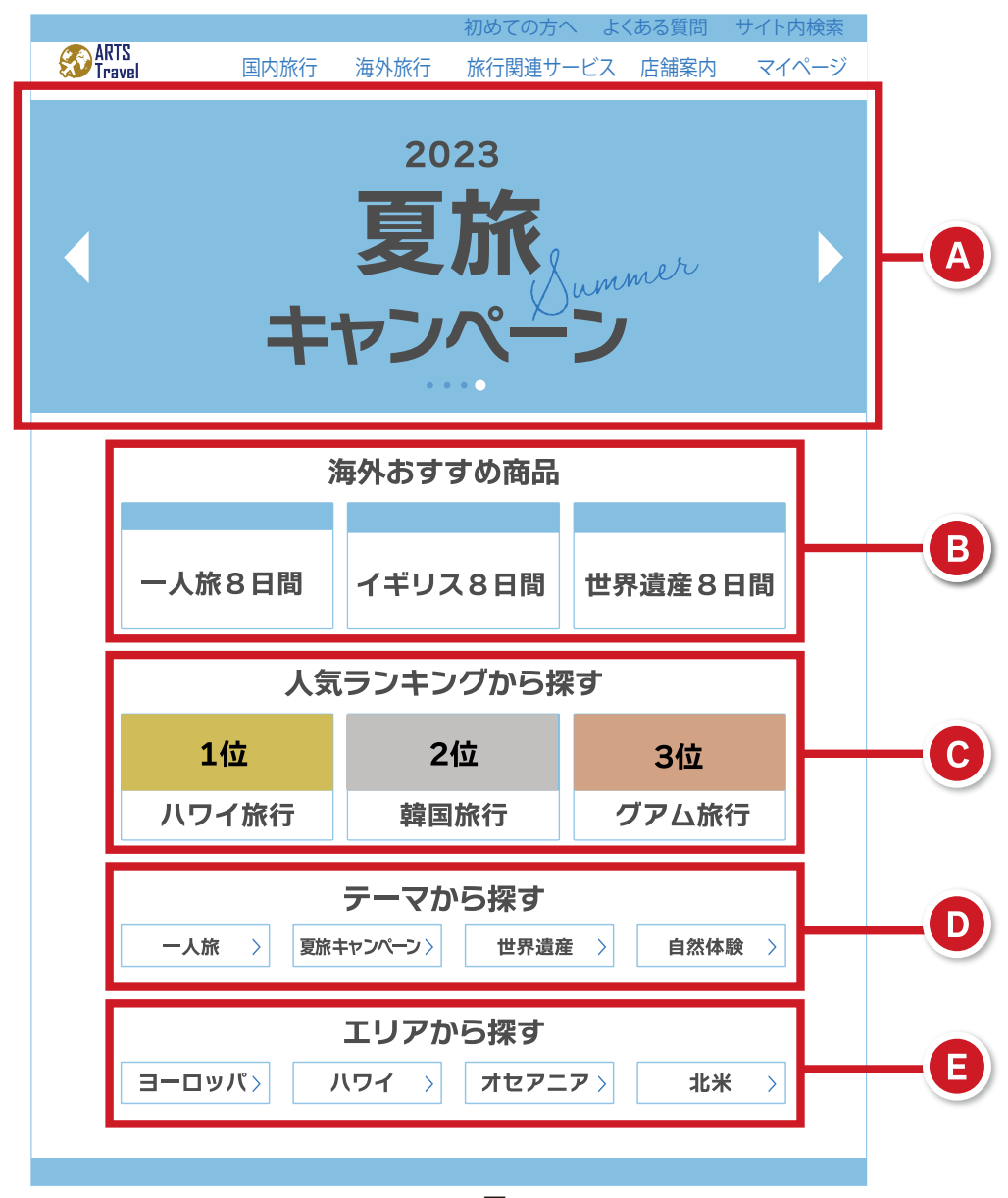

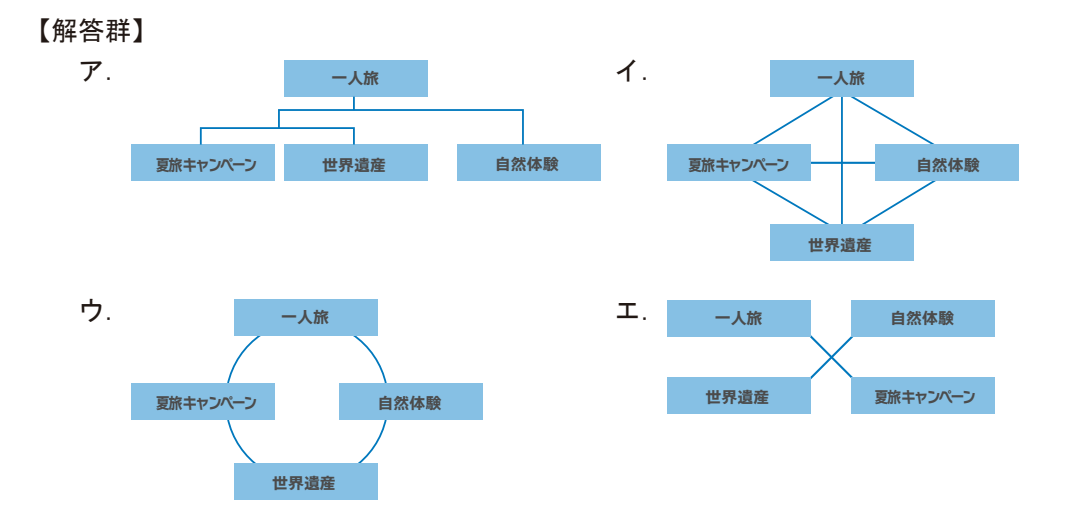

b. 設問aの図1の領域B~領域Dのうち、連続量による情報の分類がされているものはどれか.

#### 【解答群】

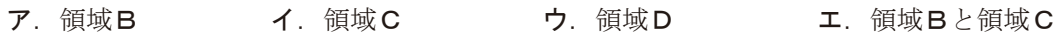

c. 設問aの図1の領域Eは、どのルールにしたがって分類された情報か.

- $7.50$ 音順による分類 イ.時間による分類
- 
- 
- ウ. 位置による分類 マンコンコンコンコンコンコンコンコンコンコンコンコン エクティブリによる分類
- d.ダイナミックサービングの特徴を説明した図として,適切なものはどれか.

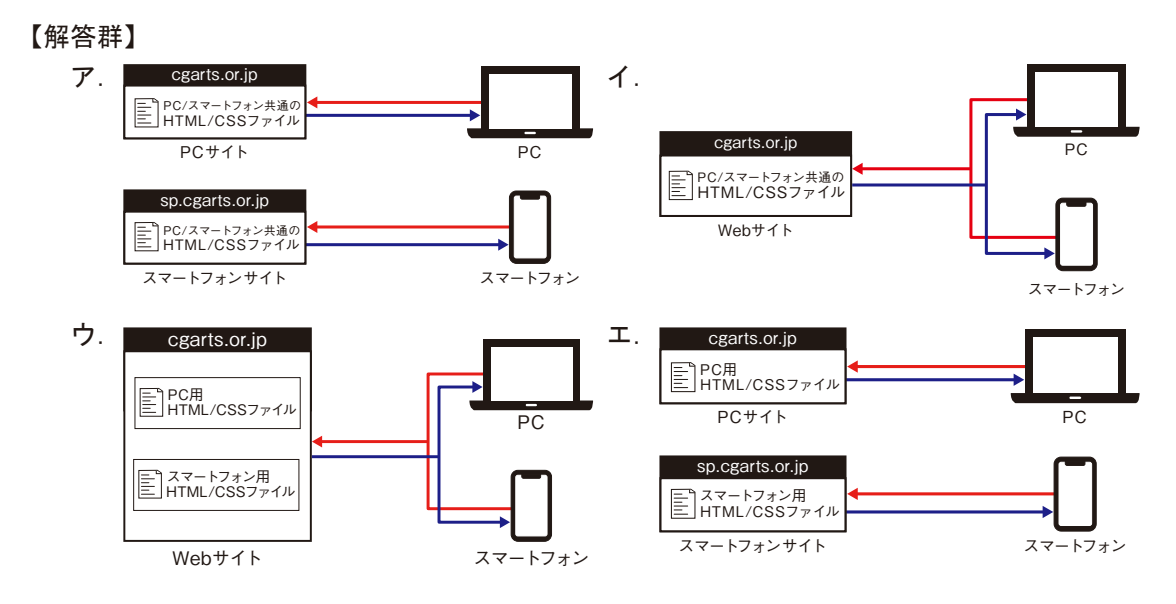

#### 第 12問

以下は、文字、色,画像に関する問題である. a~dの問いに最も適するものを解答群から選 び,記号で答えよ.

a. 以下の文章中の<br>
<br />  $\begin{array}{ccc} \hline \text{C} & \text{C} & \text{C} \\ \hline \text{C} & \text{A} & \text{A} & \text{A} \\ \hline \text{D} & \text{A} & \text{A} & \text{B} \end{array}$ 

図1の見出しと本文で使用されている書体は | 1 である. 見出しの文字の大きさは本文 の3倍である.見出しと本文の文字のサイズの差が大きければ大きいほど、ジャンプ率は  $\overline{2}$ .

#### タイトルの字間を調整しよう 見出し

文章の可読性や視認性に配慮する場合、書体の選択とともに、字 間と行間の調整が重要である。このような文章の調整のために行 われる一連の作業を文字組みとよぶ。文字組みを行う際は、誰が 本文 どの文章を読むのか、どのように見せたいのかを意識して調整を しなくてはならない。

図 1

#### 【解答群】

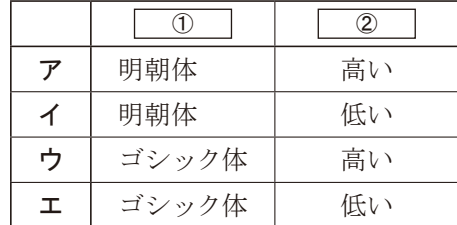

b.図2の領域Aでは文字と文字の隙間にばらつきがあるため,1文字ずつ調整を行いたい. 隣り合った2つの文字の隙間を調整する方法として,適切なものはどれか.

A

図2

【解答群】

ア.トラッキング イ.カーニング ウ.スペース エ.インデント

c. 図3は、バナーの例であり,図4は、図3のバナーに用いられている配色のバランスであ る. 図4のカラーA~Cの名称の組み合わせとして、適切なものはどれか.

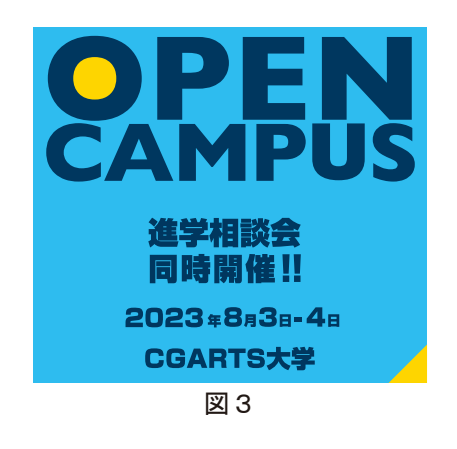

配色のバランス **〔カラーA** .B) **【カラーC** カラ・ 図4

【解答群】

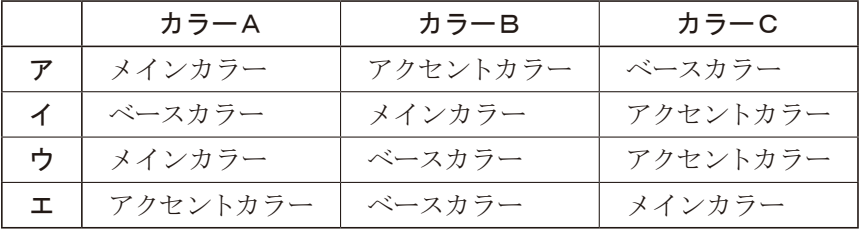

d. 以下は、Webサイトに利用される画像フォーマットに関する説明である.画像フォーマット の名称として、適切なものはどれか.

256色までしか表現できないため、風景写真などのフルカラー画像には適していない.画像 の一部を透過できるため、ロゴやアイコンなどの画像に適している.

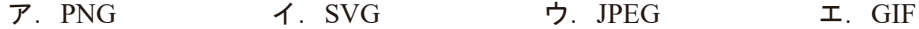

#### 第 13問

以下は,画像の編集,インフォグラフィックスに関する問題である. a~dの問いに最も適 するものを解答群から選び、記号で答えよ.

a. 図1の画像にトーンカーブを使用し,図2のように補正した.図2のような表示結果にな るトーンカーブはどれか.ただし,トーンカーブの原点は黒色で,原点から離れるほど白色 に近くなるものとする.

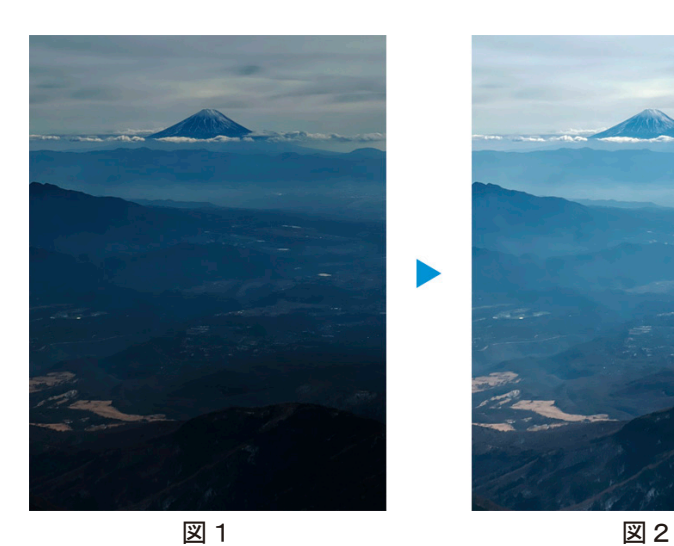

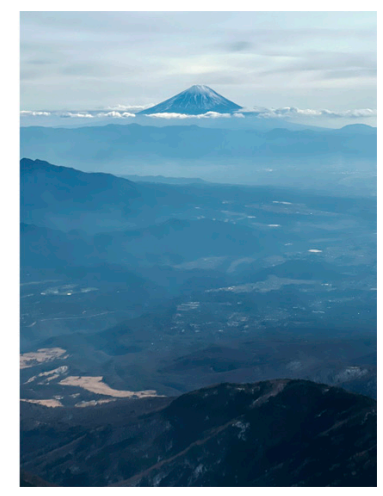

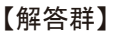

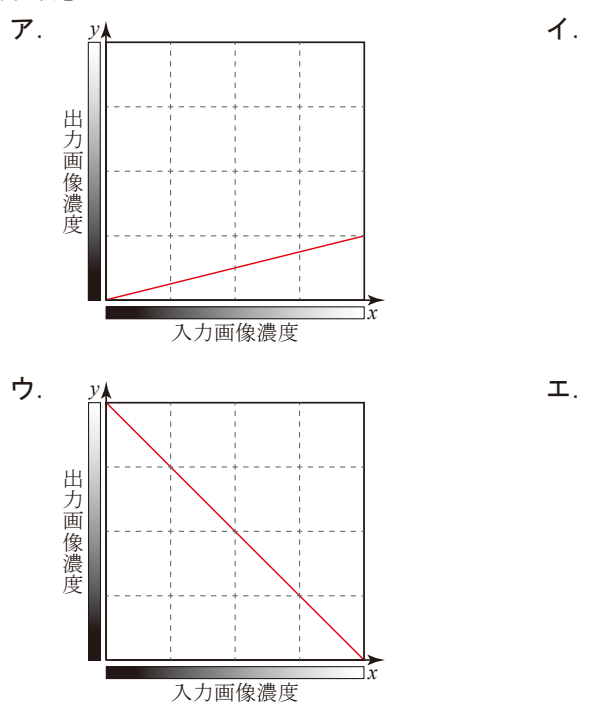

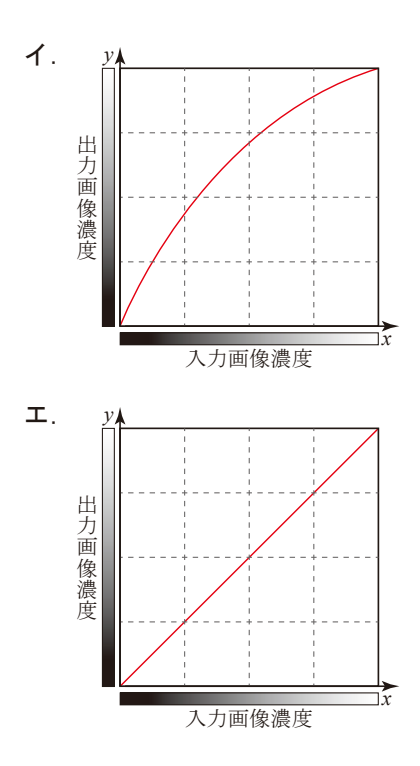

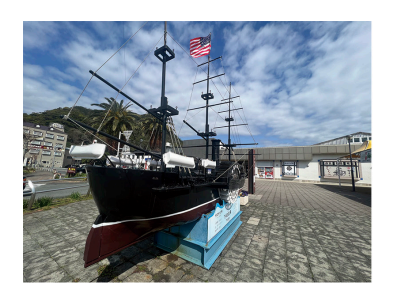

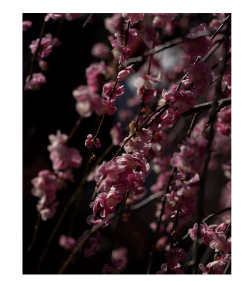

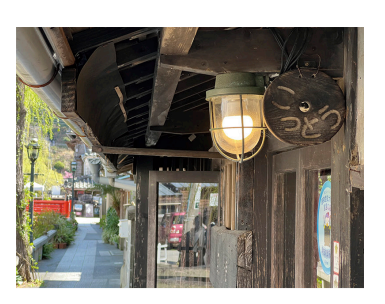

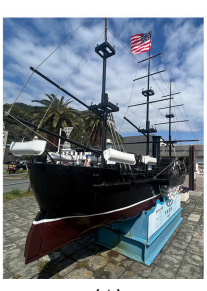

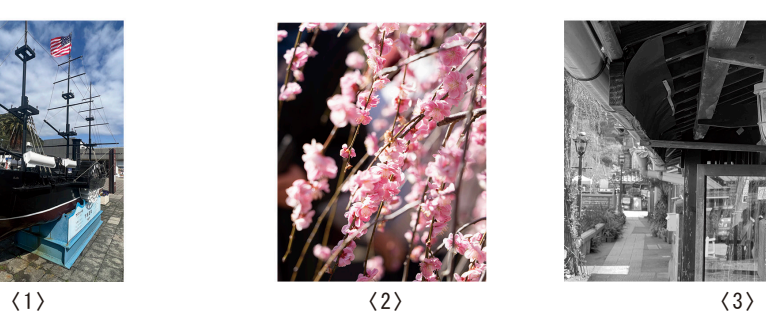

図3

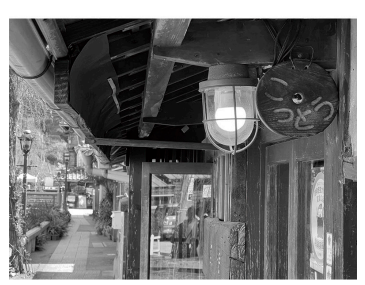

【解答群】

|   | $\langle 1 \rangle$ | $\langle 2 \rangle$ | $\langle 3 \rangle$ |
|---|---------------------|---------------------|---------------------|
| ァ | シャープネス              | 露出補正                | 彩度補正                |
|   | トリミング               | 露出補正                | 彩度補正                |
| ゥ | シャープネス              | 彩度補正                | 露出補正                |
| ェ | トリミング               | 彩度補正                | 露出補正                |

c.図4に示す被写体(カマキリ)にマスク処理を施した状態が図5である.マスクを使用する 際の用途に適していないものはどれか.

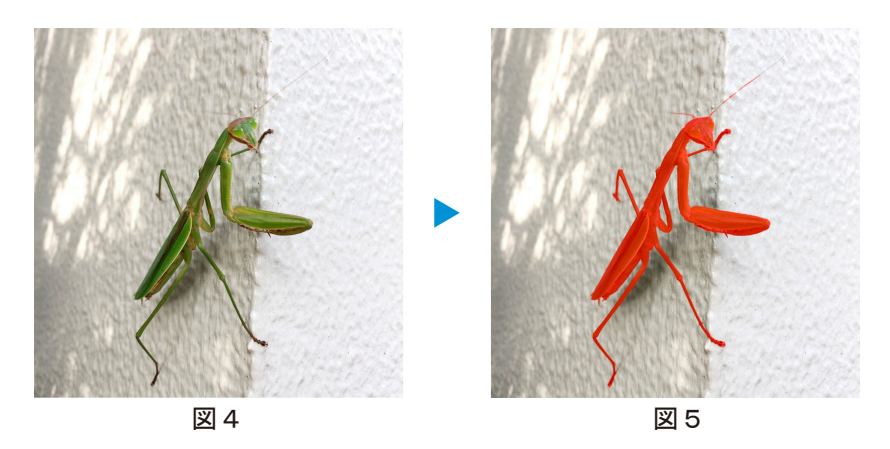

#### 【解答群】

- ア.画像から被写体を切り抜き,別の画像と合成を行う場合.
- イ.画像に写った被写体が暗いため,被写体だけの明度を上げる場合.
- ウ.画像から必要な部分だけを正方形に切り出す場合.
- エ.画像から被写体を切り抜き,背景を削除する場合.
- d. 図6〈1〉~〈3〉は,インフォグラフィックスの例である.インフォグラフィックスの説明と して,適切でないものはどれか.

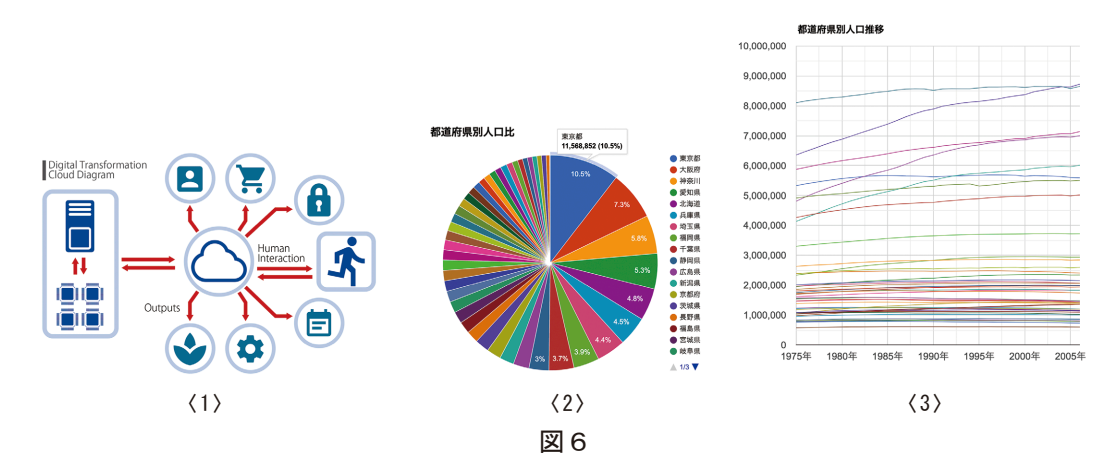

- ア.図6〈1〉の図に使われてるいるような単純な形で記号的に意味を表すグラフィックスを ピクトグラムとよぶ.
- イ.図6〈2〉に示す円グラフはチャートの1つであり,全体量に対する各項目の量の割合を視 覚化することができる.
- ウ.図6〈3〉のようなチャートを使う場合,数値の羅列に比べて時系列による変化がわかり にくい.
- エ.インフォグラフィックスを利用することで,直感的な情報伝達を行うことができる.

以下は, Webサイトにおけるナビゲーション,レイアウト,インタラクションに関する問題で ある.a~dの問いに最も適するものを解答群から選び,記号で答えよ.

a. 図1の領域Aの部分に示されているナビゲーションのリンク構造を表す図として,適切な ものはどれか.

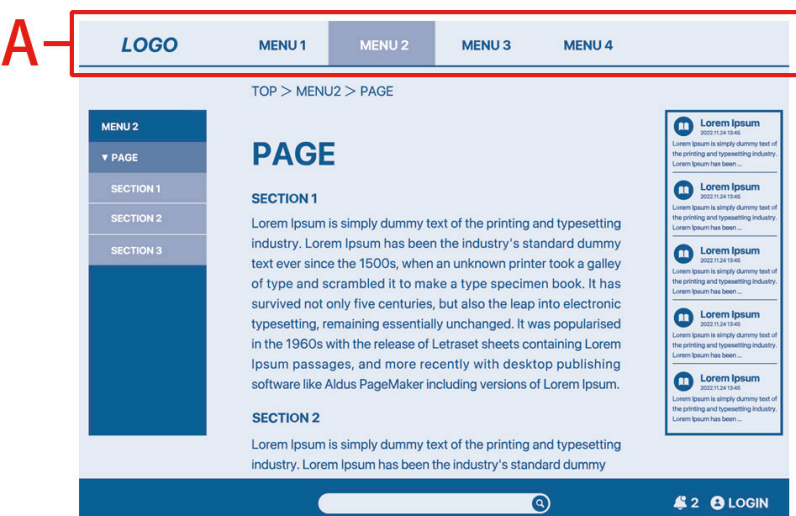

図1

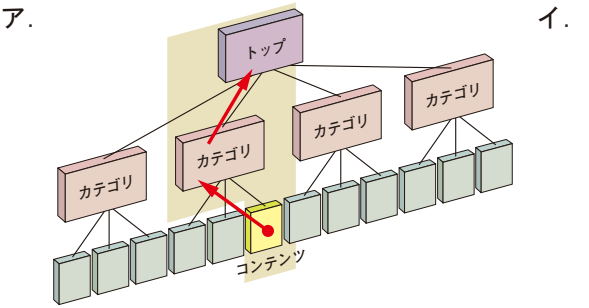

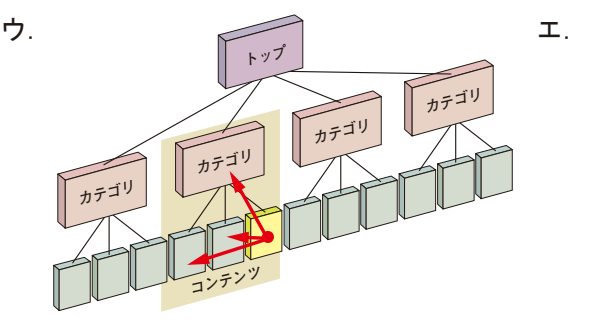

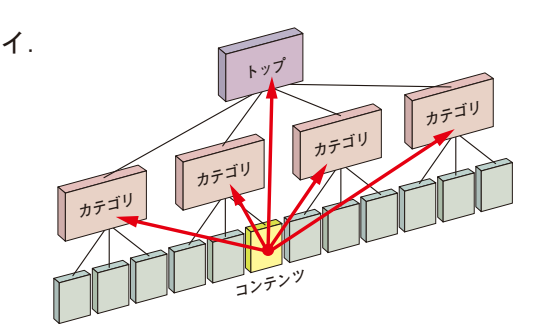

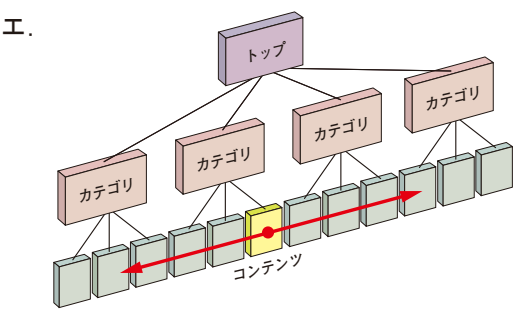

b. 図2は, スマートデバイスに適したナビゲーション手法の概念図が示されている. このナ ビゲーション手法の説明として,適切なものはどれか.

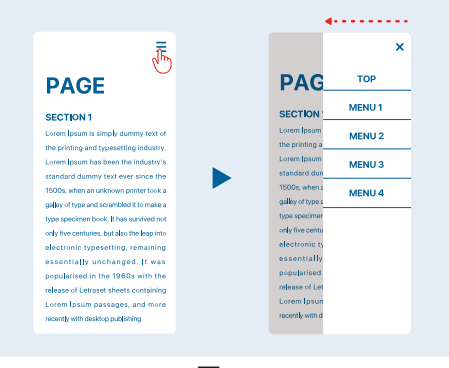

図2

#### 【解答群】

- ア.ナビゲーション項目の数に応じてナビゲーションエリアの高さを変更できるため,Web サイトの情報構造に柔軟に対応できる.
- イ.メニューを選択するたびに,楽器のアコーディオンの蛇腹のように開いたり閉じたり して,ユーザが必要とするメニューの表示・非表示をユーザ自身が選択できる.
- ウ.タブの選択によって,そこに分類されたコンテンツやナビゲーション項目を表示させ る手法であり,選択肢がひと目で把握しやすく,1タップで目的の画面へ移動できる.
- エ.画面の大部分をコンテンツエリアに設定でき,また,画面の縦いっぱいにナビゲー ションを表示できるため,多くの選択肢を表示できる.
- c.Webページ上のある項目をクリックすると,図3のようにページ全体がグレーアウトし,操 作が不可能になると同時に注意喚起を示す画面が提示され,ここに示された項目のみが操 作可能な状態となった.このしくみの名称を何とよぶか.

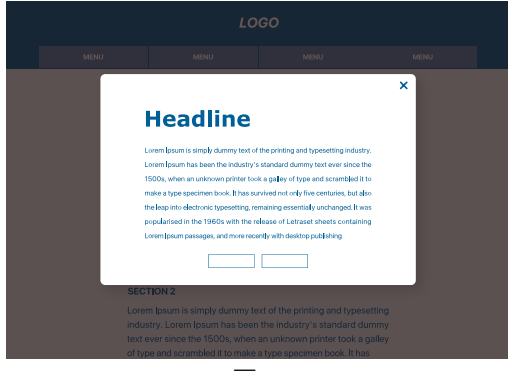

図3

- ア.ローディングアニメーション イ.プログレスバー **ウ**. モーダルウィンドウ コ. ページトランジション
- -

d. 図4に示すWebページのレイアウトパターンとして、適切なものはどれか.

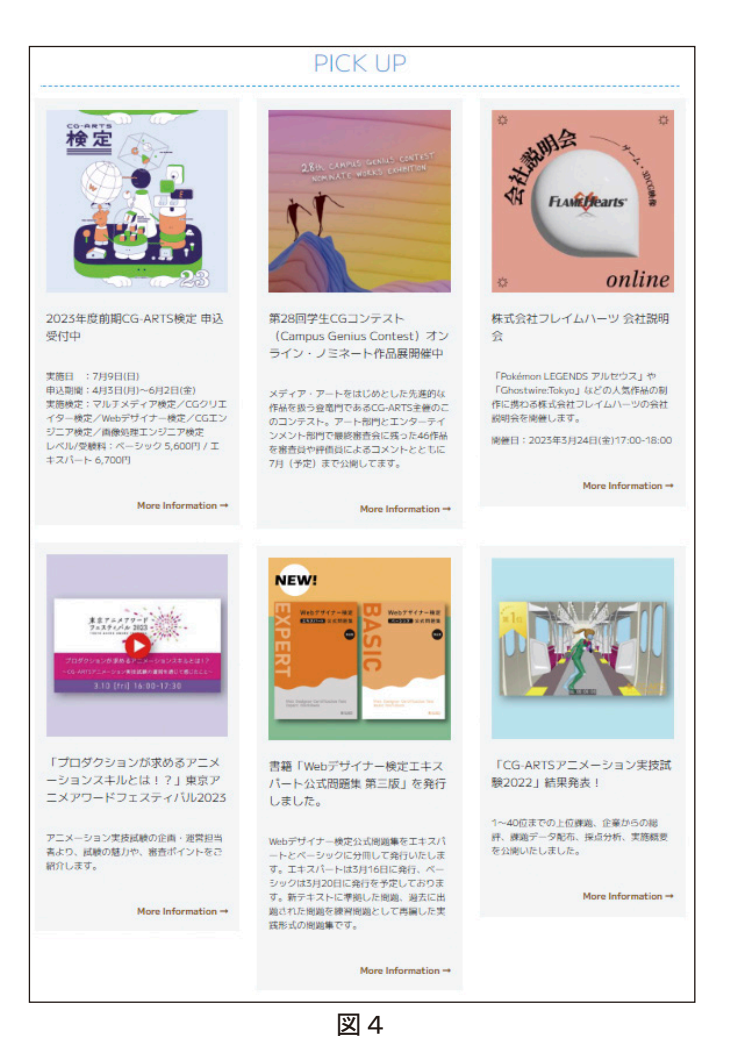

- ア. シングルカラムレイアウト イ.マルチカラムレイアウト
- 
- 
- ウ. グリッド型 コ. フルスクリーン型

#### 第 15問

以下は、HTML文書の記述に関する問題である. a~dの問いに最も適するものを解答群か ら選び、記号で答えよ.なお、問題中のHTML文書は、解答に必要な部分のみを抜粋したもの であり,HTML5以降のバージョンに準拠したものとする.

a. HTMLを記述するうえでの基本ルールとして、適切なものはどれか.

#### 【解答群】

- $\mathcal T$ . HTML文書内では一部の半角記号などをWebブラウザに表示する場合、「&lt:  $\lfloor x \rfloor$ などと 記述する必要がある. これは名前文字参照とよばれる.
- イ.HTML5以降では開始タグと終了タグの組み合わせで記述することが必須であるため, 空要素の記述が認められていない.
- ウ.HTML文書では文字コードを定義することができるがHTMLにおいて一般に推奨され ているmeta charsetを使用する場合は,文字コードを指定する必要はない.
- エ.HTML文書では文書型を宣言する必要があるが,HTMLの文書型は<!DOCTYPE html> であり、head要素内に記述する.
- b.HTML文書内に,「リンク」という文字をクリックすると,link.htmlという別のHTML文書 が開くハイパーリンクを設けたい.このリンク元となるHTML文書中に設置する記述内容 として,適切なものはどれか.

#### 【解答群】

- ア.  $\langle$ a src="リンク">link.html $\langle$ a> イ.  $\langle$ a src="link.html">リンク $\langle$ a>
- ウ.  $\langle$ a href="link.html" alt="リンク" > エ.  $\langle$ a href="link.html">リンク</a>
- -
- c.HTML文書内に,「icon.gif」という画像ファイルを貼り付ける指定をHTML文書中に記述 したい.さらに,Webブラウザが画像ファイルを読み込まなかった際に,代替テキストと して「アイコン」という用語を表示させる指定もした場合の記述内容として,適切なものは どれか.

- $\mathcal{F}$ . <gif src="icon.gif " alt="アイコン"> イ. <img src="icon.gif " alt="アイコン">
	-
- ウ. <gif src="icon.gif ">アイコン</img> エ. <img src="icon.gif ">アイコン</img>
- 

d. 図1は、あるWebサイトのディレクトリ階層構造を表している.このWebサイトでは複数の スタイルシートが別々のディレクトリにあったため、commonフォルダにまとめたところ works.htmlのレイアウトが崩れてしまった.正しいレイアウト表示に修正するために, works.htmlにstyle.cssを読み込むための記述として,適切なものはどれか.

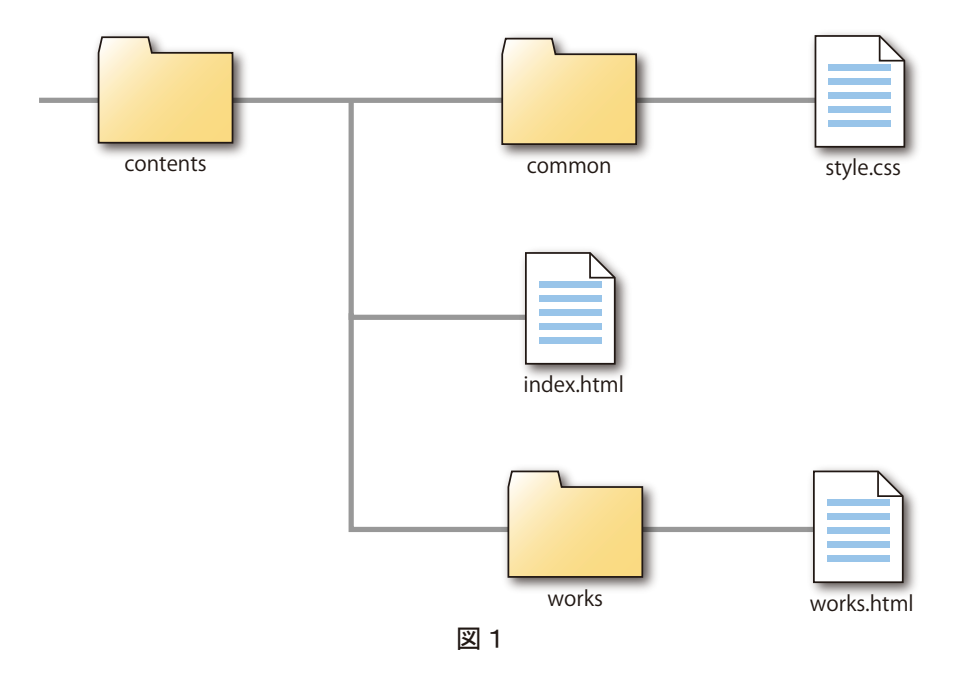

- ア. <link rel="stylesheet" href="contents/common/syle.css">
- イ.<link rel="stylesheet" href="../common/style.css">
- ウ. <link rel="stylesheet" href="common/style.css">
- エ. <link rel="stylesheet" href="../style.css">

#### 第 16問

以下は、HTML文書の記述に関する問題である. a~dの問いに最も適するものを解答群か ら選び、記号で答えよ. なお、問題中のHTML文書は、解答に必要な部分のみを抜粋したもの であり,HTML5以降のバージョンに準拠したものとする.

a. 図1のような表示結果を得るためのHTML文書として、適切なものはどれか. なお,ここ では罫線を表示させる装飾のみ別に指定されており,罫線以外の装飾については何も指定 されていないものとする.

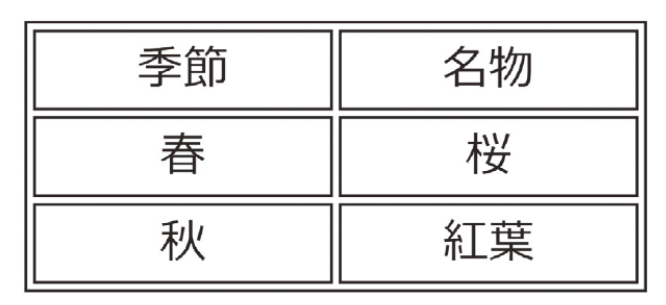

図1

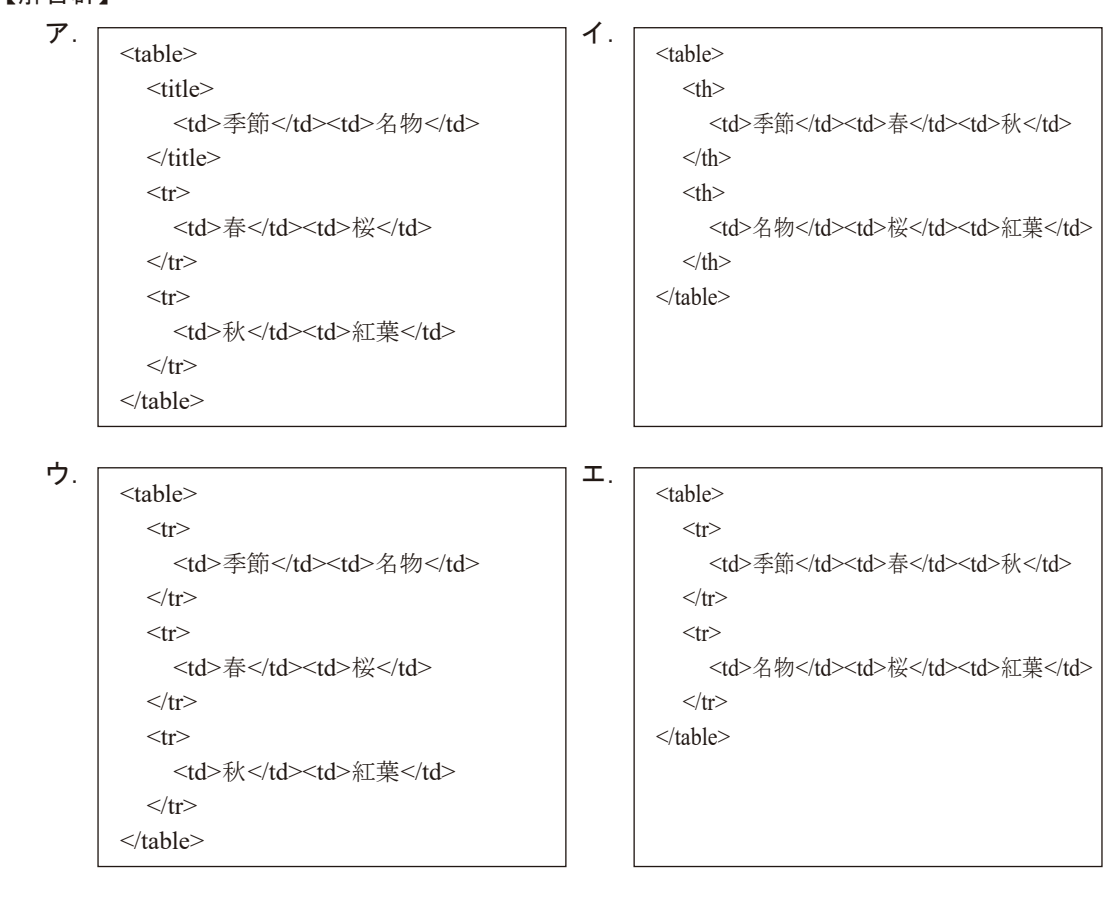

デザイナー検定

b.form要素においてユーザに複数の選択を可能にさせるためのinput要素として,適切なもの はどれか.

#### 【解答群】

- 
- 
- $\mathcal{T}$ .  $\langle$ input type="text">  $\langle$   $\langle$   $\rangle$   $\langle$   $\rangle$   $\langle$
- ウ. <input type="select">
エ. <input type="checkbox">
エ. <input type="checkbox">
ー
- c. form要素の子要素となる、コントロールのみでは実現できない機能はどれか.

#### 【解答群】

【解答群】

- ア.フォームに入力した情報をすべてWebサーバに送信する.
- イ.フォーム内で入力したすべての内容を初期値にリセットする.
- ウ.マウスオーバをすることで,メニューが展開される.
- エ.一部のコントロールでは,入力した内容を検証するバリデーションというしくみが働く.
- d.一般的なWebブラウザで表示した場合,図2のような表示結果を得るためのHTML文書の 記述はどれか. なお、装飾に関してはここでは指定されていないものとする.

・マルチメディア検定 ・CGクリエイター検定 ・CGエンジニア検定 ・画像処理エンジニア検定 ・Webデザイナー検定

図2

 $\overline{r}$ .  $\overline{r}$   $\leq$ ol $>$  <li>・マルチメディア検定</li> <li>・CGクリエイター検定</li> <li>・CGエンジニア検定</li> <li>・画像処理エンジニア検定</li> <li>・Webデザイナー検定</li>  $\langle 0 \rangle$  $<$ ul $>$  <li>・マルチメディア検定</li> <li>・CGクリエイター検定</li> <li>・CGエンジニア検定</li> <li>・画像処理エンジニア検定</li> <li>・Webデザイナー検定</li>  $<$ /ul $>$ <u>ウ. フ. マ. マ. コ. コ. コ. エ.</u>  $\langle$ ul> <li>マルチメディア検定</li> <li>CGクリエイター検定</li> <li>CGエンジニア検定</li> <li>画像処理エンジニア検定</li> <li>Webデザイナー検定</li>  $\langle \text{ul}\rangle$  $\leq$ ol $>$  <li>マルチメディア検定</li> <li>CGクリエイター検定</li> <li>CGエンジニア検定</li> <li>画像処理エンジニア検定</li> <li>Webデザイナー検定</li>  $<$ /0 $>$ 

#### 第 17問

以下は,HTML文書およびCSSの記述に関する問題である.a~dの問いに最も適するもの を解答群から選び,記号で答えよ.なお,問題中のHTML文書とCSSは,解答に必要な部分の みを抜粋したものであり、HTML5とCSS3以降のバージョンに準拠したものとする.

a.以下のHTML文書とCSSを使用した際,一般的なWebブラウザで表示されるものはどれか.

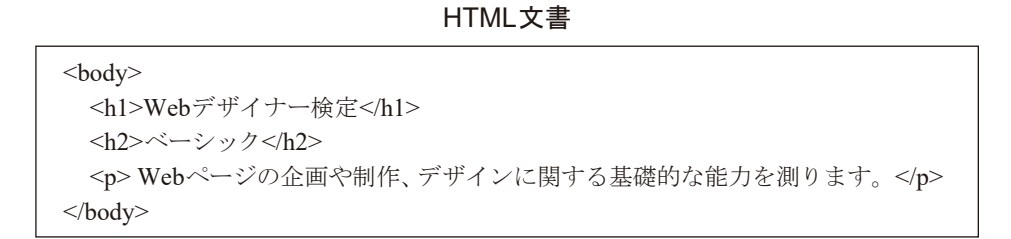

**CSS** 

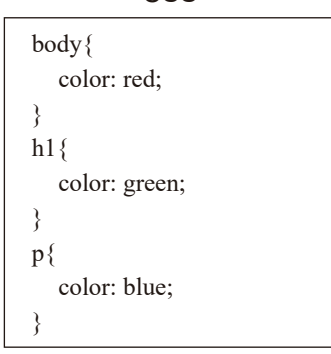

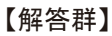

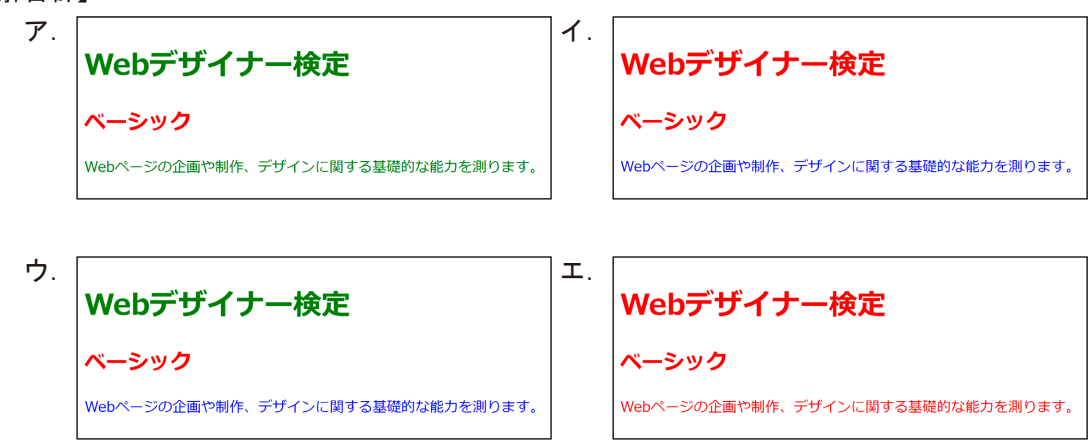

- b.以下のHTML文書のdivタグに内包されたpタグにおいて,「本文」という文字のみに,CSS で装飾を行う場合に指定するセレクタはどれか.
	- <div class="contents"> <p>本文</p>  $\langle$ div $>$ <div class="supplement"> <p>補足</p>  $\langle$ div $>$
- HTML文書

#### 【解答群】

- ア. div, p イ. #contents p ウ. .contents p エ. div p
- c.CSSでは文字の大きさや要素のサイズを指定するために,さまざまな単位を利用すること ができ,それらは絶対単位と相対単位に分類することができる.以下の単位のうち,絶対 単位はどれか.

#### 【解答群】

- ア.px イ.larger ウ.vh エ.rem
- d. 文字の太さを指定する際に使用するプロパティはどれか.

#### 【解答群】

ア.font-weight イ.font-size ウ.line-height エ.font-family

#### 第 18問

以下は,HTML文書およびCSSの記述に関する問題である.a~dの問いに最も適するもの を解答群から選び,記号で答えよ.なお,問題中のHTML文書およびCSSは,解答に必要な部 分のみを抜粋したものであり,HTML5とCSS3以降のバージョンに準拠したものとする.

a. 以下のHTML要素のうち、ブロックボックスの要素が記述されたものはどれか.

#### 【解答群】

- ア. <a href="./index.html">CG-ARTS検定</a>
- イ. <small>CG-ARTS検定</small>
- ウ. <label>CG-ARTS検定</label>
- エ. <p>CG-ARTS検定</p>
- b.図1のようなdiv要素で記述されたボックスを表現するためのCSSの記述として,適切なも のはどれか.ただし、図1のコンテンツ内にはテキストなど何もいれていない状態であり, box-sizingプロパティは初期値が指定されているものとする.
	- ・ボックスとコンテンツとの間の余白(上下左右とも)が20px.
	- ・罫線を含めたボックス全体の横幅が100px.
	- ・罫線の太さが10px.

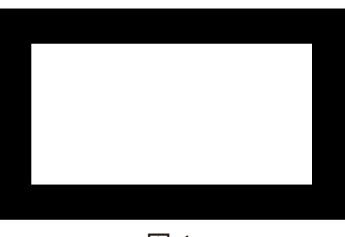

図1

#### 【解答群】

 $\overline{r}$ .  $\overline{r}$ div{ padding: 20px; width: 60px; border: 10px solid #000000; }

- div{ padding: 10px; width: 50px; border: 5px solid #000000; }
- ウ.  $\Box$ div{ padding: 20px; width: 100px; border: 10px solid #000000; }
	- div{ padding: 20px; width: 40px; border: 10px solid #000000; }

c.Flexboxを指定するためのCSSのプロパティと値の組み合わせはどれか.

#### 【解答群】

- $\vec{\mathcal{P}}$ . display: gap; イ. display: flex; ウ. position: flex; エ. position: gap;
- d. 以下のCSSは、レスポンシブウェブデザインを実現するためにメディアクエリを使用した 例である. 文章中の | || に適するものの組み合わせはどれか.

メディアクエリを使用して以下のようにCSSを記述すると,画面の横幅が600px ① の 条件下でのみ適用されるスタイルを指定することができる.このようにメディアクエリによっ て指定されたサイズのことを | 2 | とよぶ.

#### CSS

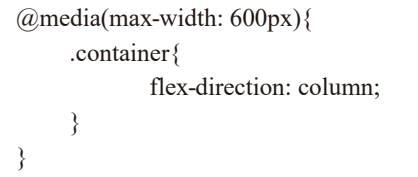

【解答群】

| ァ | 以下 | ブレイクポイント |
|---|----|----------|
|   | 以上 | ビューポート   |
| 宀 | 以下 | ビューポート   |
|   | 以上 | ブレイクポイント |

#### 第 19問

以下は、Webページの公開と運用に関する問題である. a~dの問いに最も適するものを解 答群から選び,記号で答えよ.

a. Webサイトのおもなテスト項目に表示のテスト,動作のテスト,パフォーマンスのテストが ある.それぞれのテスト項目における確認内容の組み合わせとして,適切なものはどれか.

【解答群】

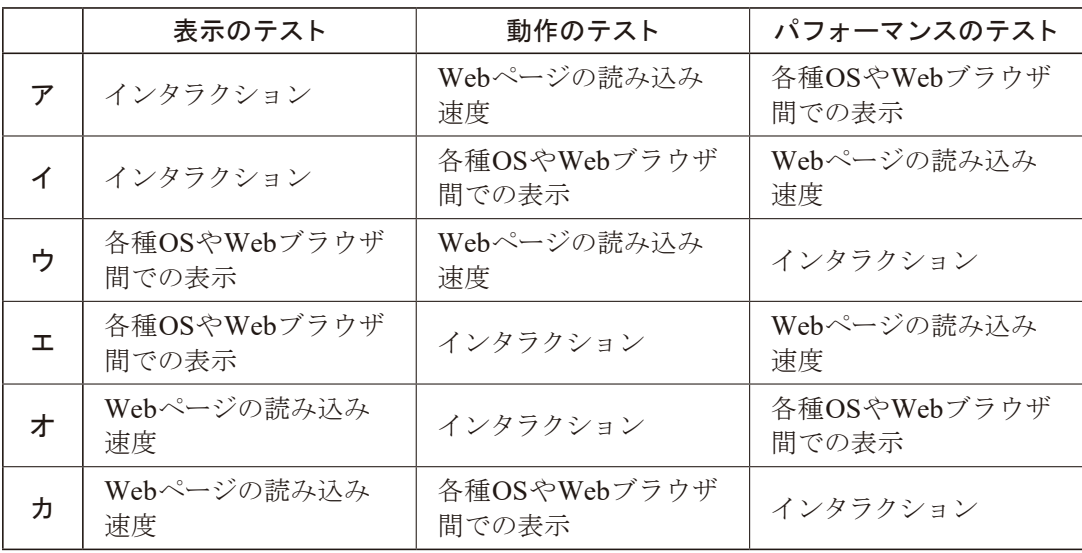

b.WebサーバとWebブラウザ間での通信を暗号化することで送受信するデータを保護し,盗 聴や改ざんを防ぐことができる技術を何とよぶか.

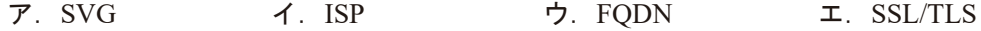

c.Webページ利用者への配慮につながるアクセシビリティ向上の対応として,適切なものは どれか.

#### 【解答群】

- ア. Webサイトで誤った情報を配信しないようスペルチェックをする.
- イ.音声読み上げソフトウェアに対応させるため,画像には適切な代替テキストを記述する.
- ウ. 購買意欲を刺激するためにバナーを点滅させる.
- エ. 閲覧機器ごとに文字の大きさが変わらないように固定する.
- d.マルウェアからデバイスを守るために用いられるしくみとして,適切なものはどれか.

#### 【解答群】

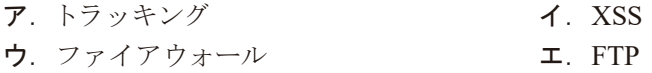

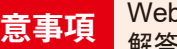

<mark>注意事項</mark> Web デザイナー検定の受験者は, 第1問〈共通問題〉と第11問~第19問までを<br>**注意事項** 解答し, 試験を終える際は, 第1問〈共通問題〉を解答したか, 必ず確認すること.

公益財団法人 画像情報教育振興協会は,画像情報分野の 『人材育成』と『文化振興』を行っています.

※活動の詳細につきましては協会Webサイトをご覧ください.https://www.cgarts.or.jp/

■教育カリキュラムの策定と教材の出版

■画像情報分野の検定試験の実施 CGクリエイター検定/ Webデザイナー検定/CGエンジニア検定/ 画像処理エンジニア検定/マルチメディア検定

■調査研究と教育指導者支援

■学生CGコンテストの主催

■展覧会・イベントプロデュース

本問題冊子の著作権は、公益財団法人 画像情報教育振興協会(CG-ARTS)に帰属しています. 本書の内容を,CG-ARTSに無断で複製,翻訳,翻案,放送,出版,販売,貸与などの行為をすることはでき ません. 本書中の製品名などは,一般に各メーカの登録商標または商標です.

本文中ではそれらを表すマークなどは明記しておりません.

©2023 CG-ARTS All rights reserved.

 $\xi$  CG-AF 公益財団法人 画像情報教育振興協会